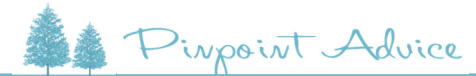

先生

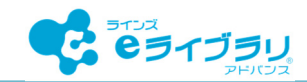

# **クラスの学習状況を確かめる**

### **どのようなときに利用できるの?**

**クラス全体の学習状況を確認するには、どうしたらよいですか?** 

**成績管理の【クラスビュー 学習履歴俯瞰】で、教科や単元ごとの 学習状況を確認することができます。**

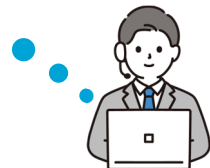

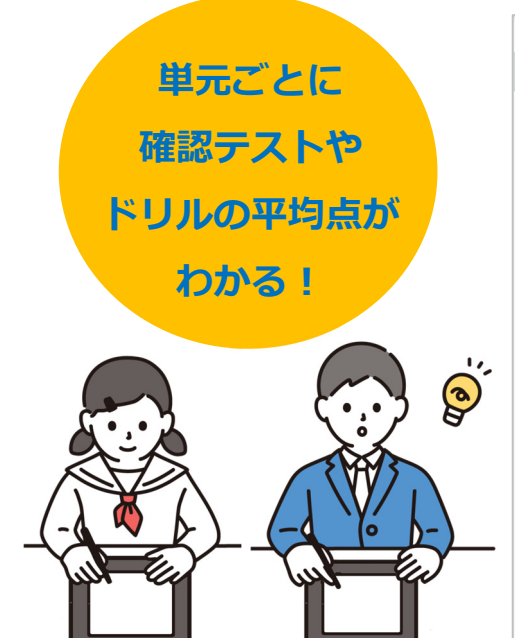

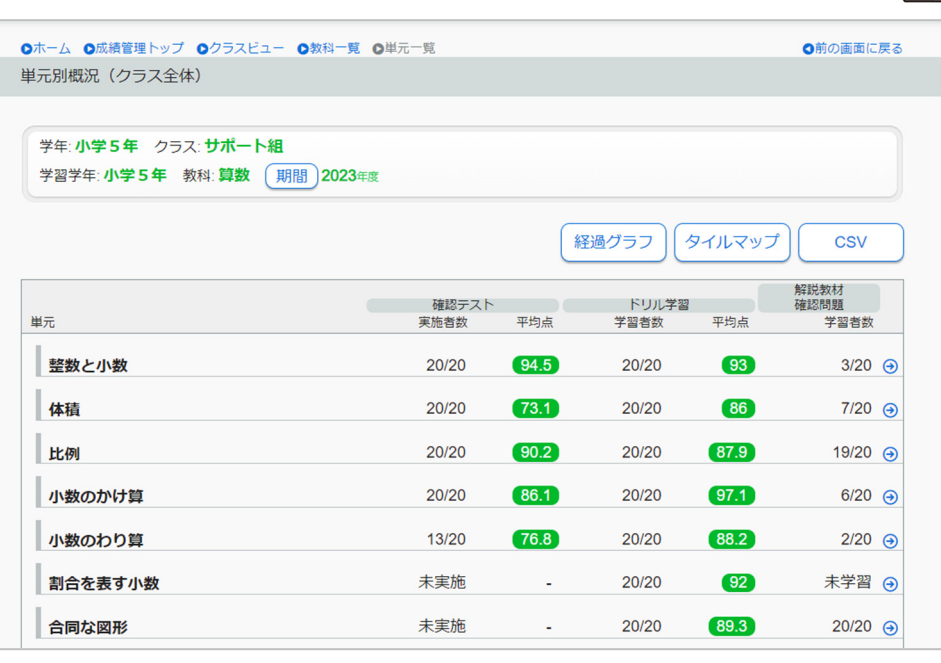

# 特長① うちゃく しゅうしゃ しゅうしゃ 特長②

期間を指定し、単元ごとの確認テストやドリル学習 の実施者数と平均点の推移を確認できます。

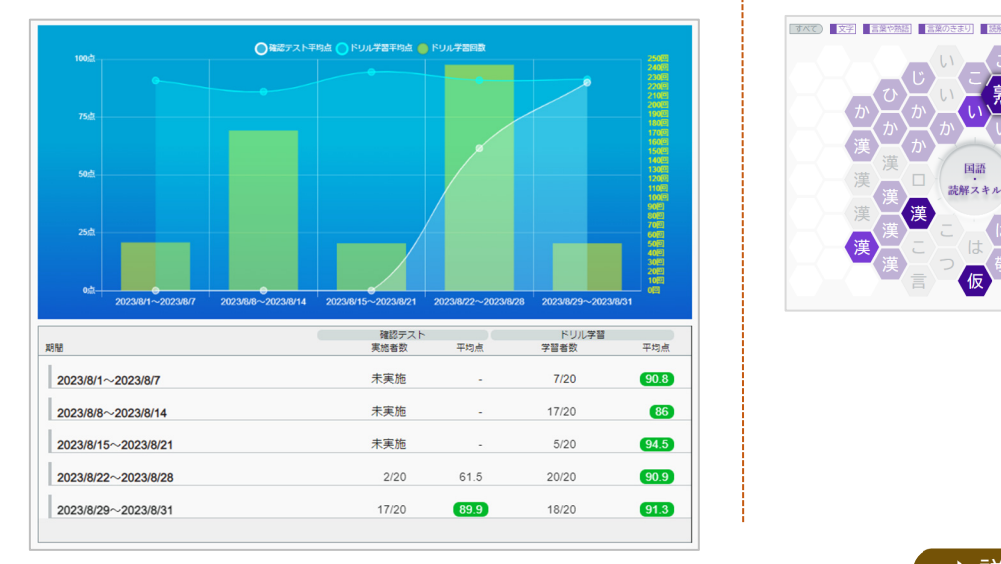

#### **経過グラフから、学習状況を確かめる 児童⽣徒の学習状況を視覚的に確かめる**

学習するとタイルに色がつくため、復習した教材やまだ 復習していない教材を俯瞰して確認できます。

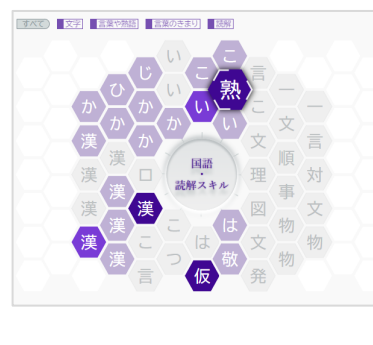

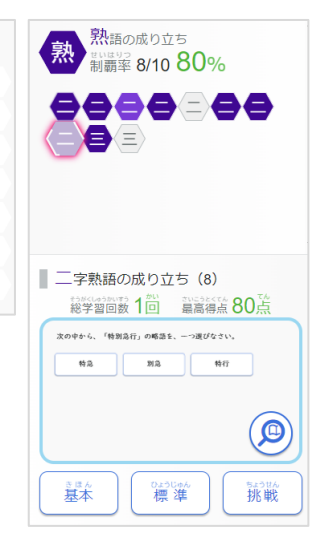

→ 詳しい操作手順は裏面をご覧ください。

### **操作⽅法** ラインズeライブラリアドバンス

## **単元ごとに理解度を確かめる**

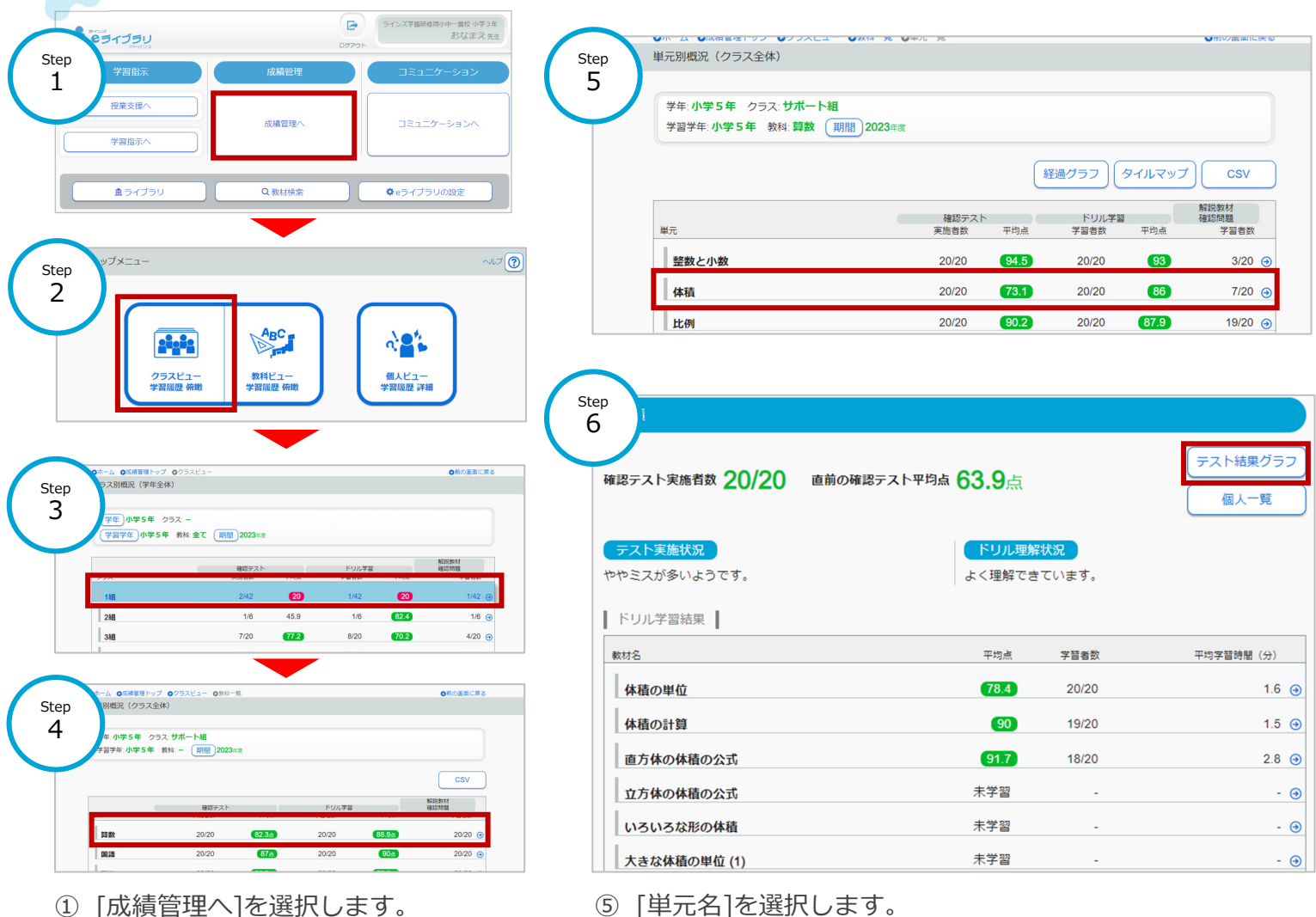

- 
- ② [クラスビュー]を選択します。
- ③ 学年を選び、[クラス]を選択します。
- ④ [教科]を選択します。
- ⑤ [単元名]を選択します。
- ⑥ 単元結果が表⽰されます。
- ※ [テスト結果グラフ]を選択し、学習要素ごとに理解度を 確認します(下記参照)

## **学習要素ごとに理解度を確かめる**

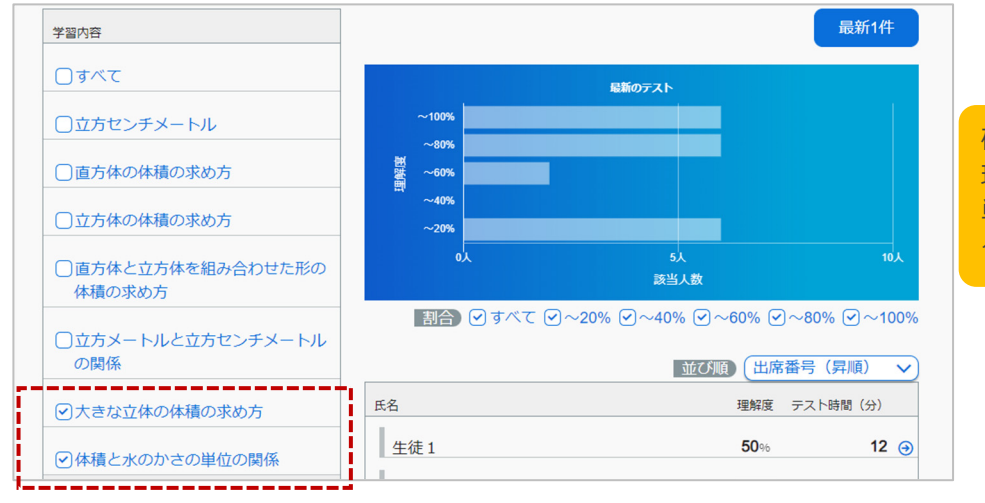

確かめたい学習要素にチェックをつけて、 理解度をしぼりこむことができます。 単元内の『どの部分が苦手なのか』など、 クラスの傾向を読み解くことができます。

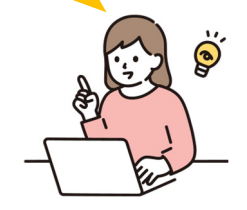

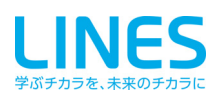